# **OMIO CNC OPERATION MANUAL 7407 Wired Boars**

## **1. Machine Operation and Material Preparation**

- $\Box$  Vacuum bed and materials surface before and in between cuts
- $\Box$  Turn on:
	- $\square$  Power Strip
	- □ Water Jet
	- $\Box$  Omio Itself
		- $\square$  Ensure Omio flash-drive is plugged in

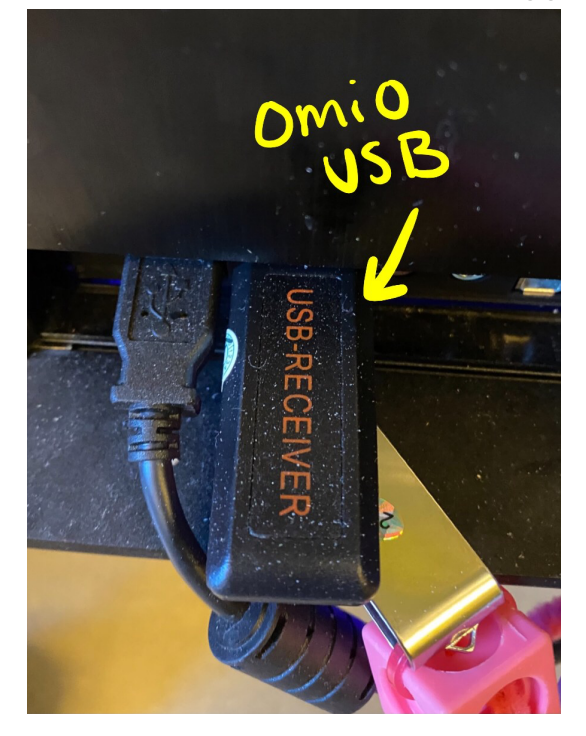

- $\Box$  Use appropriate router bit and collet
	- 3/16" for most aluminum and polycarb cuts
	- 1/8" for more detailed cuts
	- 1/4" for larger or wood cuts

# **2. Tube Cuts**

- Secure tube up against the screws at the end of the cutting area
- Tighten bolts along tube to secure it (using Allen key next to omio)

## **Use Edge Finder to Zero all axises Precisely**

- For X & Y-axis;

- Connect one alligator clip to the metal on top of the collet connected to the drill bit.
- Connect the other end to the piece of metal being cut, be sure to not obstruct the path of the omio with connecting wire.

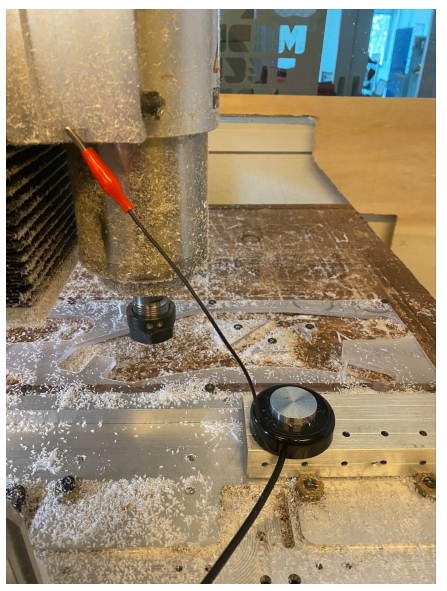

#### For Z-axis

- Connect the small red clip atop the collet connected to the drill bit
- Place the circular metal plate atop the secured tube.

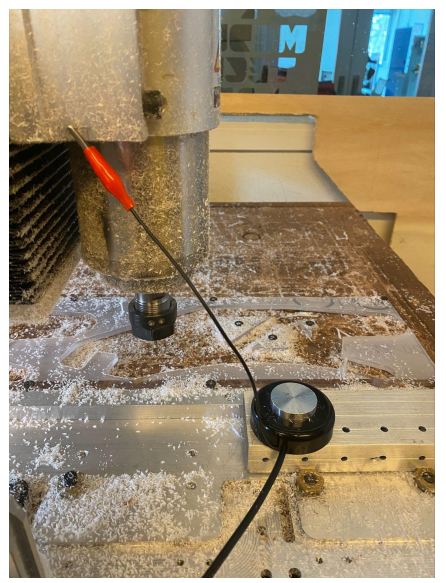

#### **First Zero X&Y**

- Must Zero the *X against the y-axis* of tube and *Y against the X-axis* for Y.
	- On Mac3, open Offsets tab
	- Using the Remote, move the drill bit behind the piece being
	- cut, so it doesn't scrap when moving to zero.

- Select the bottom right button named "Selected" to zero X axis. ( Be sure to zero X against the Y)

- Select the bottom Left button named "Select" to zero Y axis. (Again, be sure to do so against the X axis.)

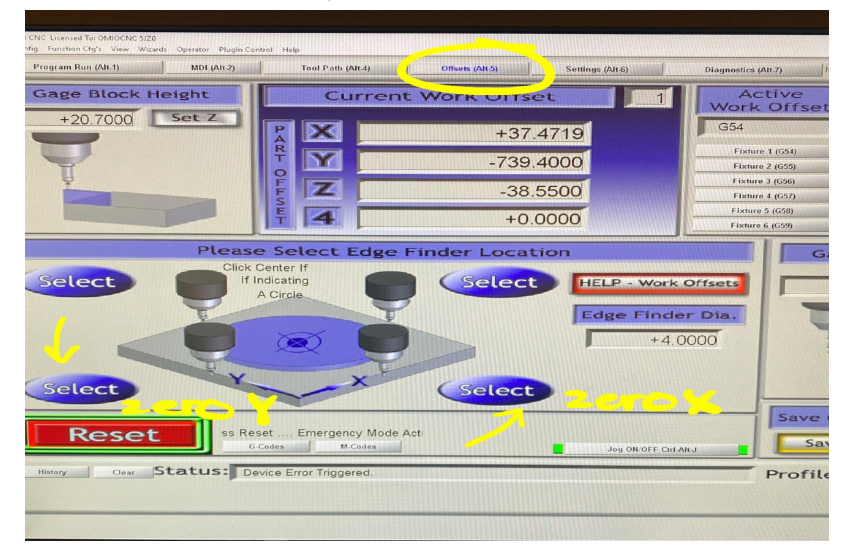

#### **Next Zero Z**

- Disassemble clips and assemble clips for the X/Y axis.
- Once Ready to Zero Z, following steps above for edge finder; under **Program Run**, click "Auto Tool Zero '' under **Tool Information.**

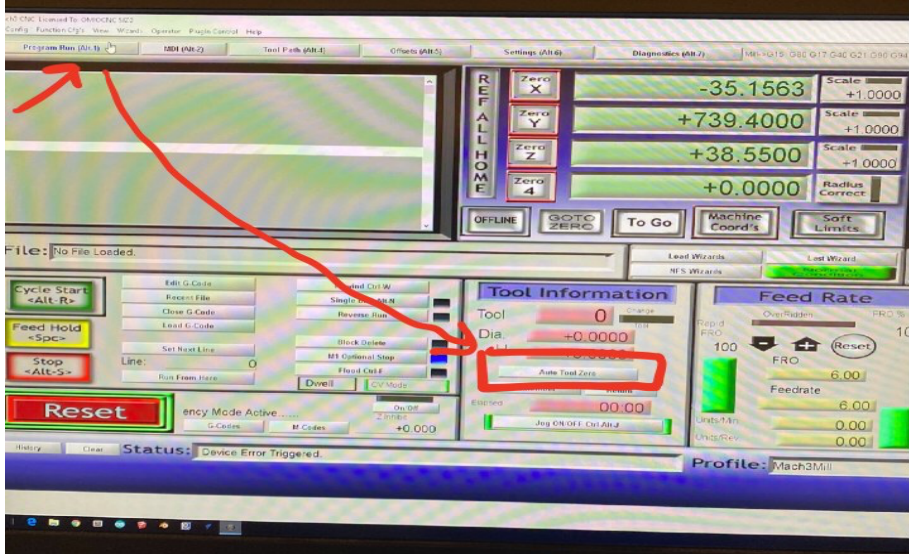

You may now check to see if your zeros are correct, and **LUBE MATERIAL** before beginning to cut the piece.

#### **3. Flat Cuts**

- Screw material onto Omio cutting area (Be sure not to screw into drill path or screws securing the bed)

## **Zeroing**

- Chose which sides are your x and y

- Ensure you have enough material for your CAM layout according to your chosen x and y

- Mark with sharp where you want your  $X \& Y$ , then ensure it is inside of your screws securing the material.

- Using the remote, move drill bit to desired X & Y

- on remote, utilize the 0.1mm and 0.01 mm settings.

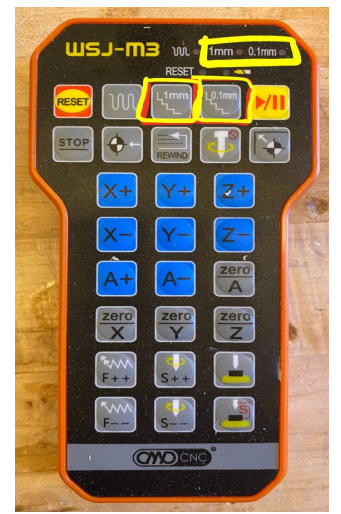

- Select Zero X, or Zero Y on Program Runs.

- Zero Z using paper rule

- Place a piece of paper atop the material and using the

remote, bring down the drill bit until you cannot shuffle the paper anymore without scraping the paper a little.

- Select Zero Z in Program Runs
- **- LUBE MATERIAL!!!!!**
- Ready to cut.

# **4. Programming and Making Cuts**

- CAM your desired piece to be cut following the CAM how-to link
- [CAM](https://drive.google.com/file/d/1QbuWjHp8wYtsYG7P-BdAymfurOik3zVG/view?usp=sharing) 101 PPT
- Using a flash drive, export CAM files
- Plug in drive in computer box below computer table
- Click "File; import Gcode"

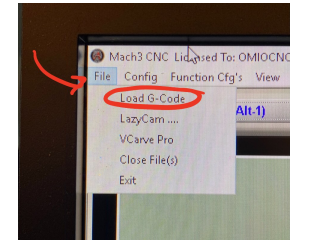

- Check Tool path under tool path tab, ensure no screws will be hit.
- Start cut.